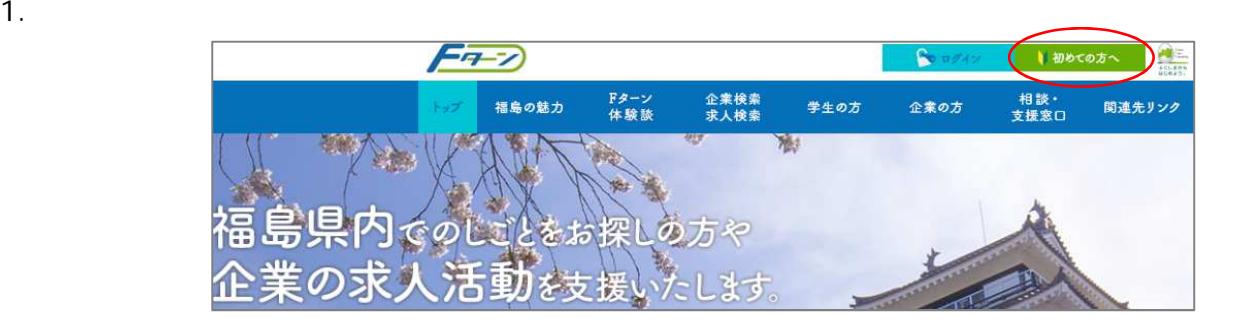

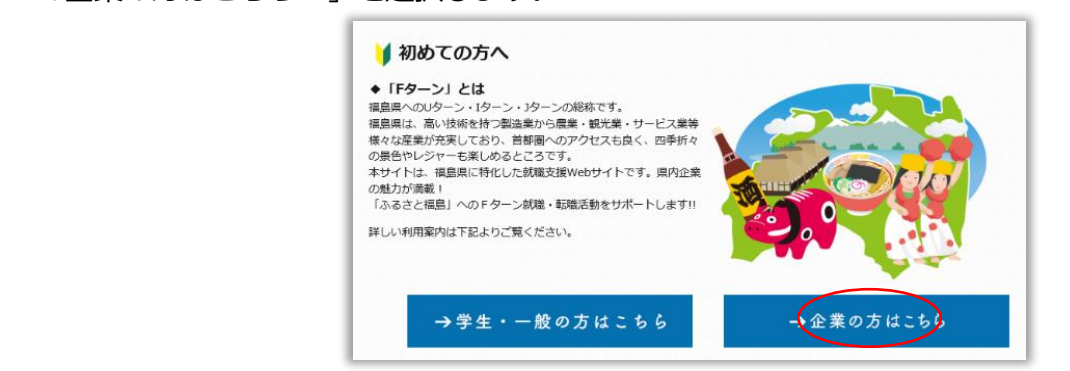

 $3.$ 

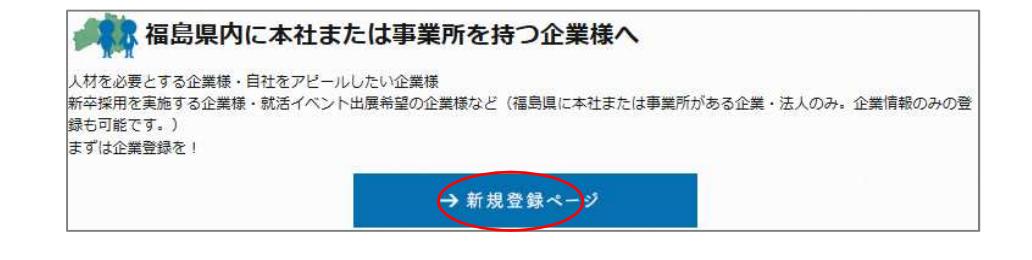

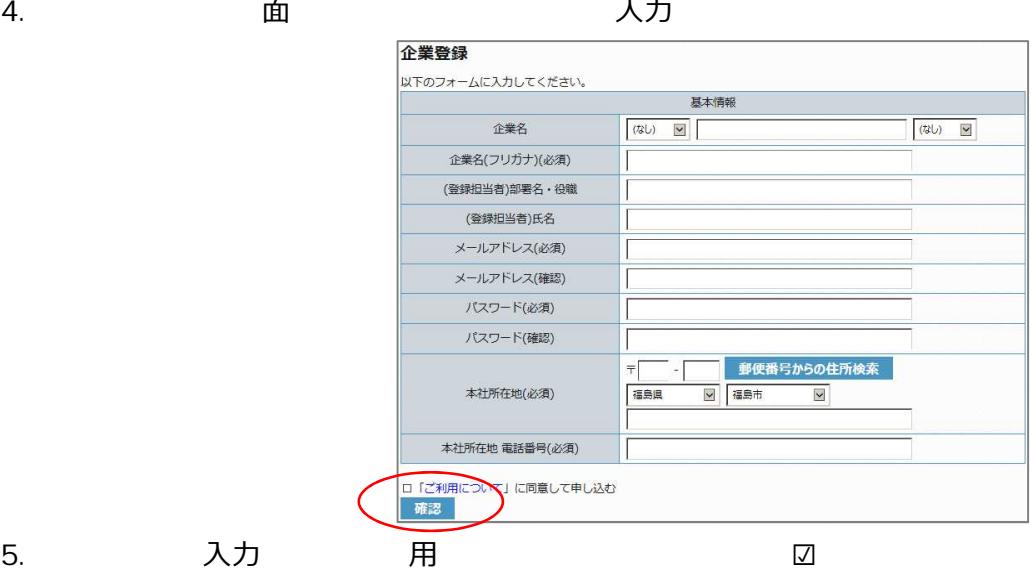

# 7. 面 示 入力 人力のではあるのではなくられば「登録」を選択しています。

### 企業登録 企業名 企業名(フリガナ)(必須) (登録担当者)部署名・役職 (登録担当者)氏名 メールアドレス(必須) パスワード(必須) 本社所在地 本社所在地 電話番号(必須) 修正 登録

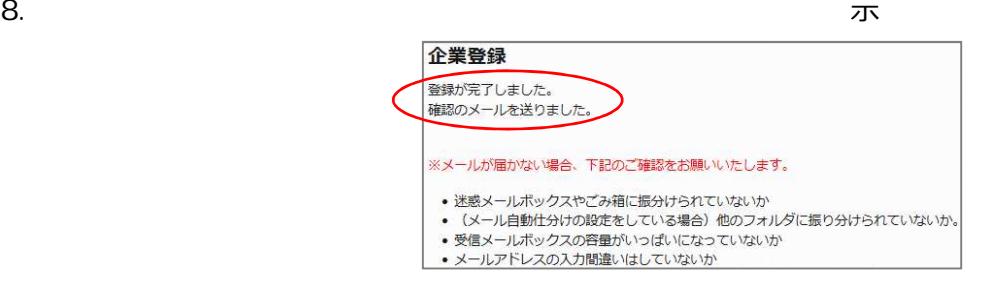

9.  $\blacksquare$ 

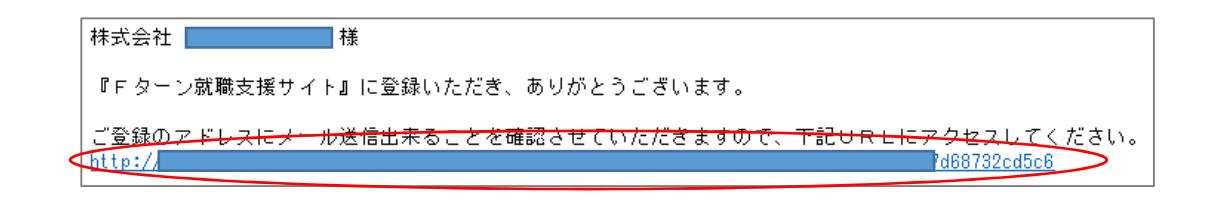

 $10.$ 

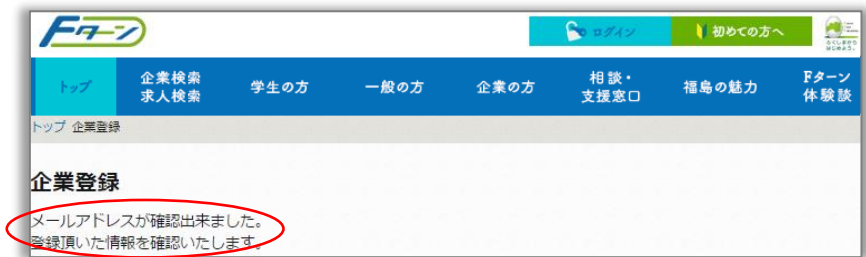

11.  $\blacksquare$ 

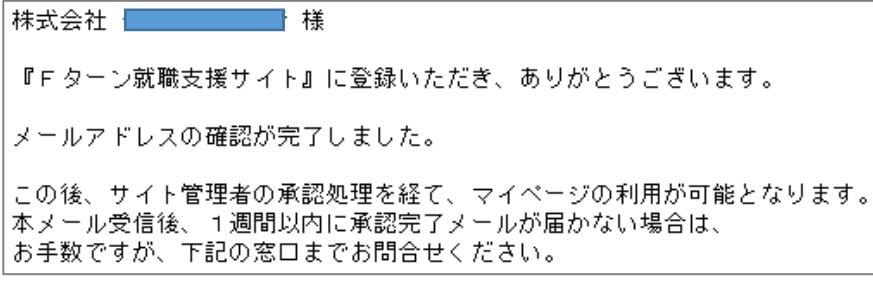

 $12.$ 

 $(024 - 525 - 0047)$ 

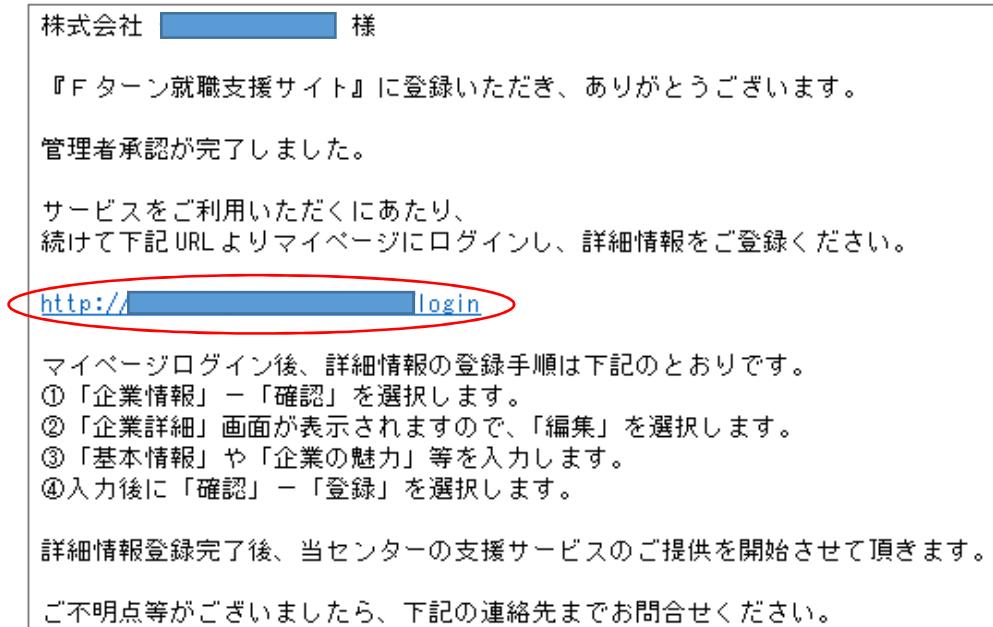

14. ログイン画⾯で「登録メールアドレス」と「パスワード」を⼊⼒して「ログイン」を選択します

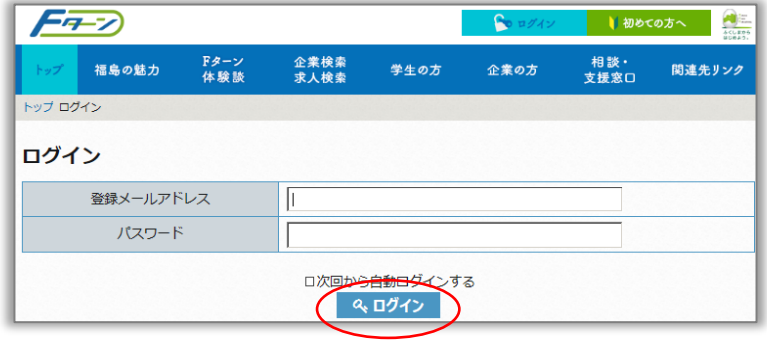

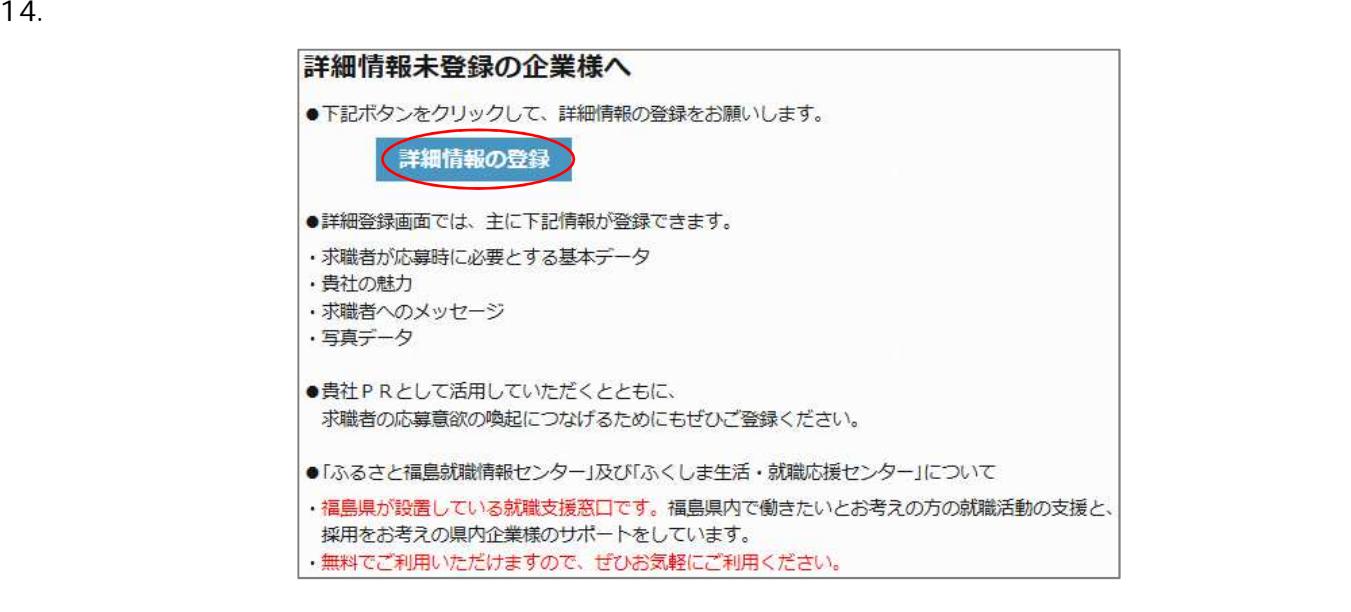

# 16. 面 示 入力 目 入力

## 企業編集

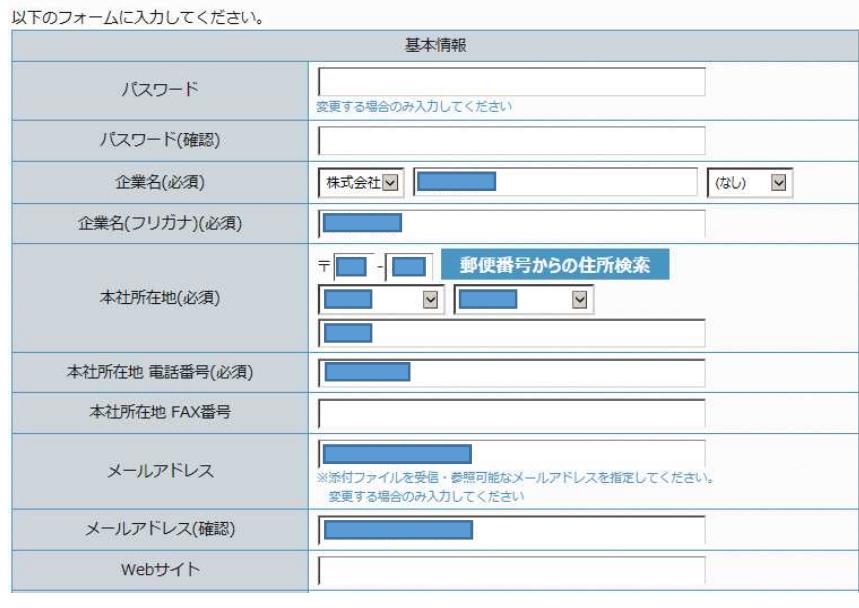

## $\frac{1}{2}$

# 17. 入力

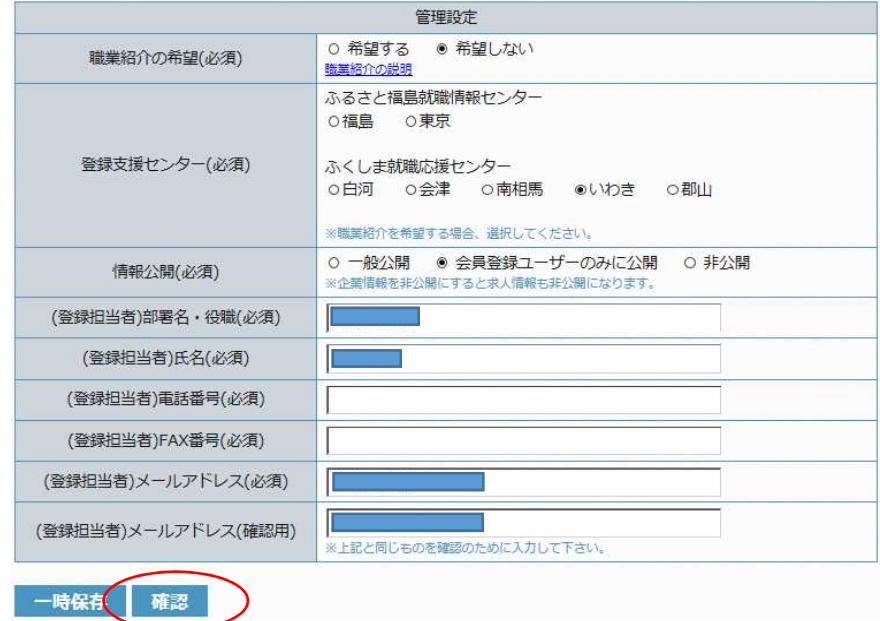

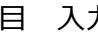

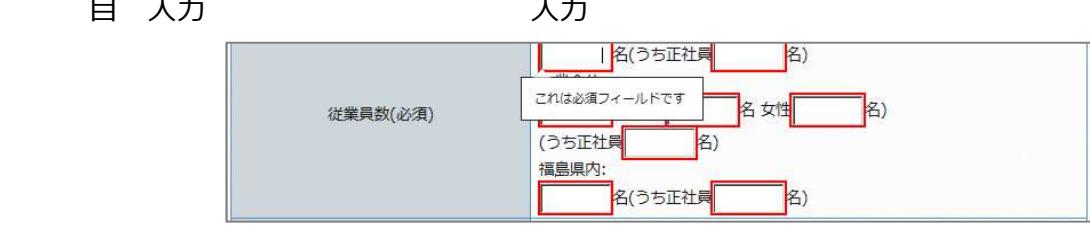

### 18. 面 示 入力

### 人力のではあるのではなくられば「登録」を選択しています。

#### 企業編集 このままで宜しければ「登録」ボタンを、修正する場合は「修正」ボタンを押してください。 基本情報 パスワード 企業名 株式会社 企業名(フリガナ)(必須) 本社所在地 本社所在地 電話番号(必須) Г 本社所在地 FAX番号 メールアドレス

 $\vdots$ 

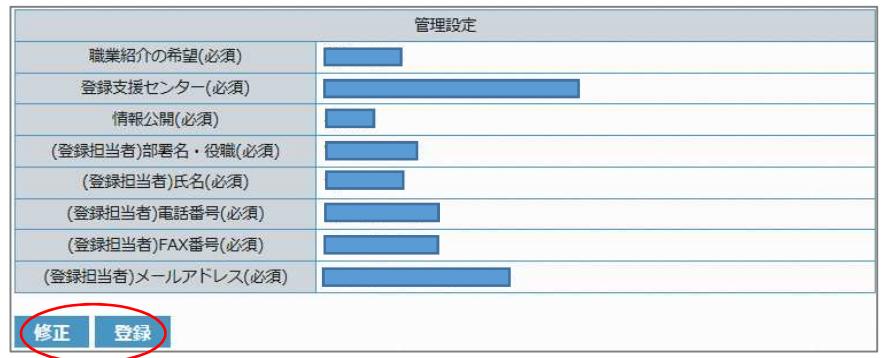

### 19.  $\blacksquare$

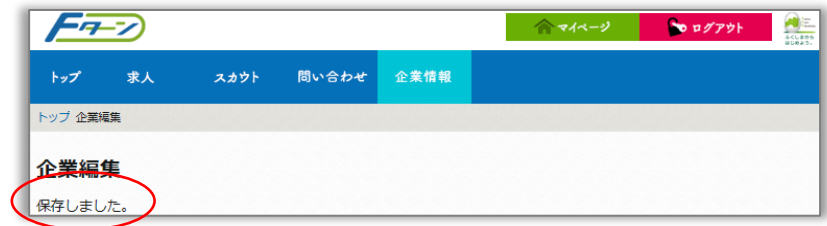

### $20.$

『Fターン就職支援サイト』をご利用いただき、ありがとうございます。 「企業詳細情報」の登録を受け付けました。 企業情報は「登録支援センター」が登録内容等の確認をさせていただいた後に掲載されます。 本メール受信後、1週間以内に連絡がない場合には、 お手数ですが下記の連絡先までお問合せください。

株式会社 | | | | | | | | | 様 『Fターン就職支援サイト』をご利用いただき、ありがとうございます。 企業情報の掲載状況を「非掲載」→「掲載」に変更しました。 求人情報を掲載される企業様は、 続けてマイベージより求人の登録/編集を行ってください。 ご不明点等がございましたら、 お手数ですが下記の連絡先までお問合せください。

------------------------------------------------------------ Fタイトの支 ロンクロ  $: 024 - 525 - 0047$ 用 : 月〜土 日 10:00〜19:00 日:日 日 12月29日∼1月3日 : info@f-turn.jp ------------------------------------------------------------